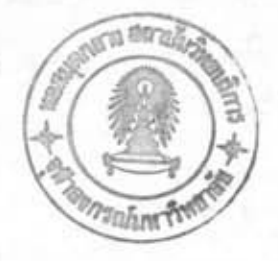

## การสร้างภาพด้วยคอมพิวเตอร์

บทที่ 5

## 5.1 หลักการเบื้องต้นของภาษา AUTOLISP

เป็นภาษาที่ใช้ในไปรแกรมคอมพิวเตอร์ AUTOCAD โดยต้องเก็บ nama AUTOLISP ไปรแกรมนี้ใน Diskette วิธีการใช้ไปรแกรมเพียงแต่ LOAD ไปรแกรมที่ต้องการลงไป ดังนี้ (LOAD "ซื้อใปรแกรม") เมื่อไปรแกรมเสร็จแล้ว จะปรากฏตาว่า COMMAND : nil ขึ้นมา ถ้า ในกรณีที่ต้องการเพิ่มเติมบางส่วนลงในภาพ ก็สามารถทำได้ใดยทันที หลังจากนั้น ก็ใช้คำสั่ง END เพื่อ SAVE ไปรแกรม และเข้า Main Menu เพื่อพิมพ์ใบเครื่องพิมพ์ต่อไป

ภาษา AUTOLISP เป็นภาษาที่คล้ายกับภาษา LISP คำสั่งทุกคำสั่งจะต้องเริ่มตัวยวงเล็บ เบิดและ จบลงตัวยวงเล็บบิด สามารถแบ่งรูปแบบคำสั่งได้เป็น 2 ประเภท คือ

เป็นคำสั่งที่ใช้ใดยู่ตรง เป็นคำสั่งที่ให้มีการคำนวณ, ช่วยให้คำนวณได้สะดวกขึ้นหรือ  $1)$ เป็นคำสั่งทางตรรกวิทยา (LOGIC)

เป็นคำสั่งที่ใช้กับ AUTOCAD คำสั่งพวกนี้จะต้องเขียนในรูปของ (COMMAND "ชื่อ  $2)$ ของคำสั่ง AUTOCAD" -----------) ในกรณีที่ต้องใช้คำสั่งใน AUTOCAD คำสั่งนั้นจะต้องอยู่ ในเครื่องหมาย "-----" ทุกคำสั่ง ตัวอย่างคำสั่ง AUTOLISP แสดงไว้ในรูปที่ 5.1

## 5.2 การใช้ภาษา BASICA ในการเขียนภาษา AUTOLISP

ในขั้นแรก จะต้องคำนวยให้ได้ผลตามที่ต้องการก่อนตัวยไปรแกรม IN1,IN2,IN3 แล้ว Save ลงใน Diskette จากนั้นข้อมูล LOAD ข้อมูลจาก Diskette เพื่อใช้ในการคำนวพก่อน เมื่อ Load เสร็จแล้วจะเขียนภาษาAUTOLISP ไดยใช้ภาษา BASICA แต่เนื่องจากภาษา AUTOLISP มีรูปแบบ ที่เคร่งครัดมาก ดังนั้น จะต้องมีการปรับตัวเลขข้อมูลก่อนที่จะเปลี่ยนเป็นภาษา AUTOLISP ดังนี้

1) ในภาษา AUTOLISP เครื่องหมายช่องว่าง 1 ตัวเทียบเท่ากับกด ENTER 1 ครั้ง ดังนั้น เมื่อจะใช้จึงต้องลบเครื่องหมายช่องว่างในส่วนที่ไม่จำเป็น

2) ในกรณีที่ตัวเลขเริ่มต้นตัวยจุดทศนิยม เช่น 532 จะต้องเพิ่มตัวเลข 0 เข้าไปด้วย เพื่อให้เป็น 0.532 เป็นต้น

```
type m20sb.lsp
(SETQ PI2 1.570797)
(SETQ N1 2380.133)
(SETQ E1 5589.851)
(SETQ PT1 (LIST E1 N1))
(COMMAND "CIRCLE" PT1 3)
(COMMAND "TEXT" "R" PT1 10 0 " TS ")
(SETQ R 500)
(SETQ L 5.)(SETQ LS 125)
(SETQ SG 1)(SETQ AZ 0.3741304)
(SETQ PT3 '(5640.306 2494.403))
(SETQ R (FLOAT R))
(SETQ LS (FLOAT LS))
(SETQ SG (FLOAT SG))
(SETQ N3 N1)
(SETQ E3 E1)
(SETQ AZ2 (+ AZ PI2))
(WHILE (< = L LS)(SETQ TL (EXPT L 5))
(SETQ TR (EXPT R 2))
(SETQ TLS (EXPT LS 2))
(SETQ T2 (APPLY '* '(40.0 TR TLS)))
(SETQ T2 (/ TL T2))
(SETQ TL (EXPT L 9))
(SETQ TR (EXPT R 4))
(SETQ TLS (EXPT LS 4))
(SETQ T3 (APPLY '* '(3456.0 TR TLS)))
(SETQ T3 (/ TL T3))<br>(SETQ XX (- L T2))
(SETQ XX (+ XX T3))
(SETQ TL (EXPT L 3))
(SETQ T1 (APPLY '* '(6 R LS)))
(SETQ T1 (/ TL T1))<br>(SETQ TL (EXPT L 7))
(SETQ TR (EXPT R 3))
(SETQ TLS (EXPT LS 3))
(SETQ T2 (APPLY '* '(336 TR TLS)))
(SETQ T2 (/ TL T2))
(SETQ YX (- T1 T2))
(SETQ \; XP \; (COS \; AZ))(SETQ XP (* XX XP))(SETQ XP (+ N1 XP))(SETQYP(SIN AZ))(SETQYP (* XXYP)(SETQYP (+ E1YP))(SETQ AZ1 (COS AZ2))
 (SETQ NP (APPLY '* '(YX AZ1 SG)))
 (SETQ N2 (+ XP NP))(SETQ AZ1 (SIN AZ2))
                                              รูปที่ 5.1 ภาษา Autolisp
 (SETQ EP (APPLY '* '(YX AZ1 SG)))
 (SETQ E2 (+ YP EP))
 (SETQ PT1 (LIST E3 N3))
 (SETQ PT2 (LIST E2 N2))
 (COMMAND "LINE" PT1 PT2)
 (COMMAND "")
 (SETQ N3 N2)
 (SETQ E3 E2)(SETQ L (+ L 5.0))
```
สำหรับภาษา AUTOCAD ถ้าเขียนรูปของส่วนของวงกลม จะเริ่มที่จุดเริ่มแล้ว หมุนทวน  $3)$ ตังนั้น ถ้าในกรณีที่ต้องการหมุนตามเข็มนาฬิกาจะต้องกลับจุดเริ่มให้เป็นจุดปลาย เข็มนาฬิกา และกลับจุดปลายให้ เป็นจุดเริ่มก็จะทำให้ได้ได้งดามต้องการ

ในภาษา BASICA ไม่มีเครื่องหมาย "ไดยตรง เพราะว่าเครื่องหมายนี้เป็นเครื่อง  $4)$ หมายบอกให้พิมพ์ลงใน Diskette ดังนั้น ต้องใช้ CHR\$ (34) แทนเครื่องหมาย"